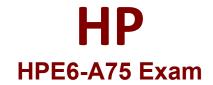

Aruba Certified Edge Professional

Questions & Answers Demo

# Version: 4.0

## **Question: 1**

#### Refer to the exhibit.

Switch# ping 10.1.10.5 10.1.10.5 is alive, time = 3 ms Switch# show radius authentication Status and Counters - RADIUS Authentication Information NAS Identifier : Access-1 Invalid Server Addresses : 0 UDP Server IP Addr Port Timeouts Requests Challenges Accepts Rejects 10.1.10.5 1812 6 3 0 0 0 0

A network administrator sets up 802.1X authentication to a RADIUS server on an AOS-Switch. The RADIUS server and user devices are both set up to use REAP MSCHAPv2. The administrator tests the authentication and sees the output shown in the exhibit. Which issue could cause this output?

A. The RADIUS shared secret does not match on the switch and the server.

B. The administrator entered the wrong password for the test account.

C. The switch does not have a certificate tor port-access installed on the switch.

D. The switch port is set for user mode 801. IX. but the RADIUS server is set for port mode.

Answer: A

**Question: 2** 

Refer to the exhibits.

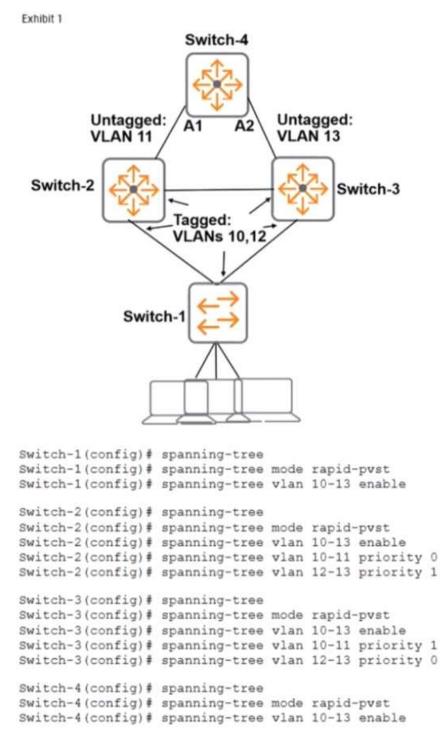

The network administrator enters the commands shown in Exhibit 2. What is the spanning tree status on AI and A2?

A. A1 towards traffic, and A2 blocks traffic.

- B. Both Al and A2 block traffic.
- C. A1 blocks traffic, and A2 forwards traffic.
- D. Both A1 and A2 forward traffic

### **Question: 3**

A company has AOS-Switches deployed at sites with inexperienced IT staff. The main office network administrators want to track if configurations change on branch switches. What should be set up for this purpose?

A. an SNMP trapB. an RMON alarmC. an auto-config serverD. an IP SLA profile

Answer: A

## Question: 4

A network administrator configures V5F settings on two Aruba 2930F switches. The switches form two separate VSF fabrics. What should the administrator check?

A. that the domain ID matches on both switches

B. that each switch is assigned a unique VSF priority

C. that the switch with the lower priority has the lower member ID

D. that LLDP MAD is configured on both members

Answer: C

**Question: 5** 

Refer to the exhibit.

Exhibit 1 Switch-1 ISP 1 Loopback: AS 46501 10.0.0.1 Company network 10.1.1.1 10.1.2.1 Switch-2 Loopback: AS 46502 10.0.0.2 Exhibit 2 Switch-1# show ip bgp summary Peer Information Remote Address Remote-AS Local-AS State Admin Status 10.0.0.2 46500 46500 Connect Start Switch-1# show running-config router bgp Running configuration: router bgp 46500 enable neighbor 10.0.0.2 remote-as 46500 exit Switch-2# show ip bgp summary Peer Information Remote Address Remote-AS Local-AS State Admin Status 10.0.0.1 46500 46500 Connect Start Switch-2# show running-config router bgp Running configuration: router bgp 46500 enable neighbor 10.0.0.1 remote-as 46500 exit

The network administrator needs to set up BGP between the two company switches. Switch-1 and

Switch-2. The BGP connection does not establish. Based on the exhibits, what does the administrator need to do to fix the issue?

- A. Enable the multihop option for the neighbor on each of the switches.
- B. Enter the network command for 10.0.0/24 in the router BGP mode on each switch.
- C. Enable BGP on the interfaces that the switches use to reach each other.
- D. Set the update source for the neighbor to the local loopback interface on each switch.

Answer: D